## CARA MENGIKUTI CONFERENCE / TATAP MAYA

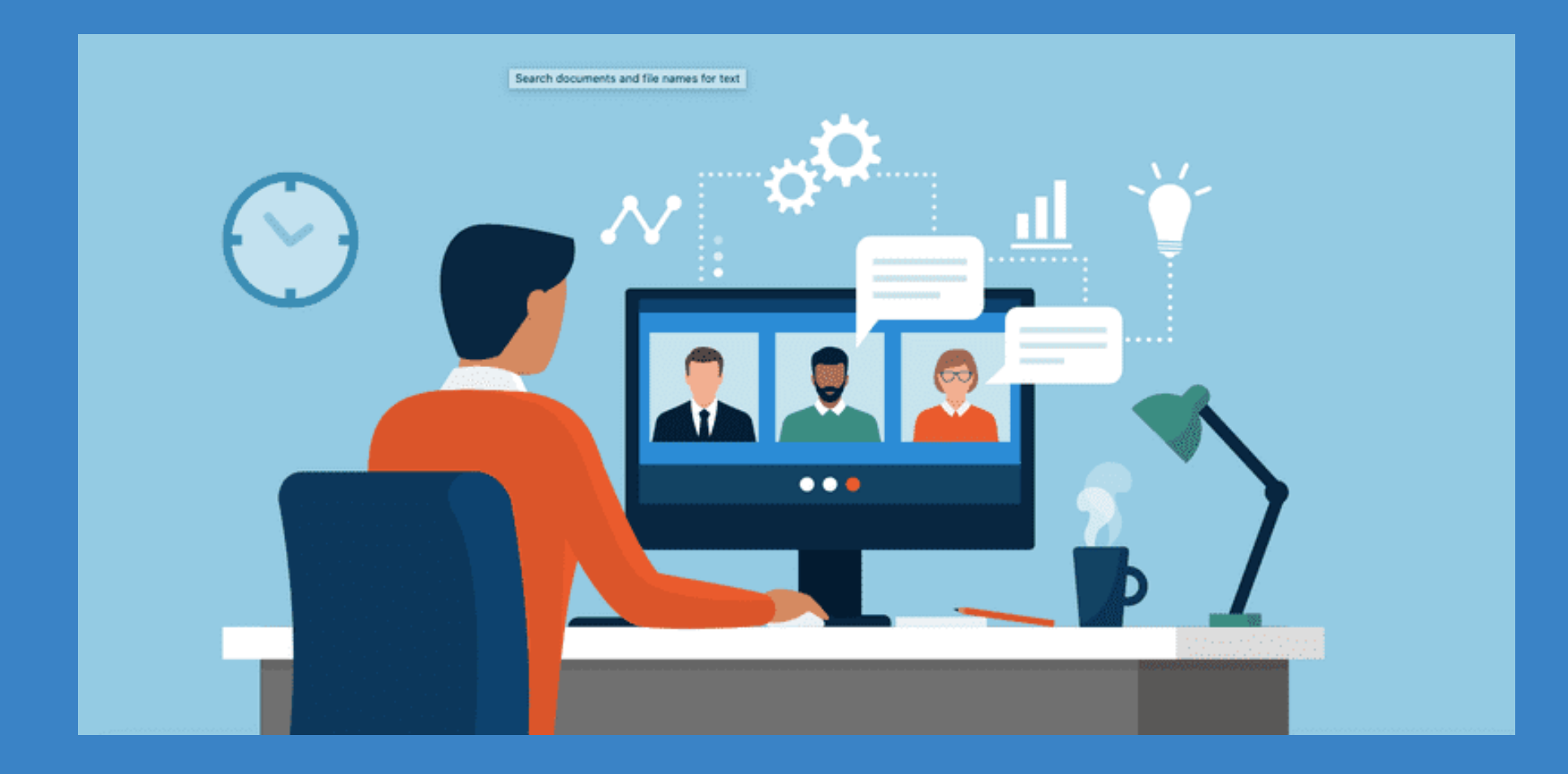

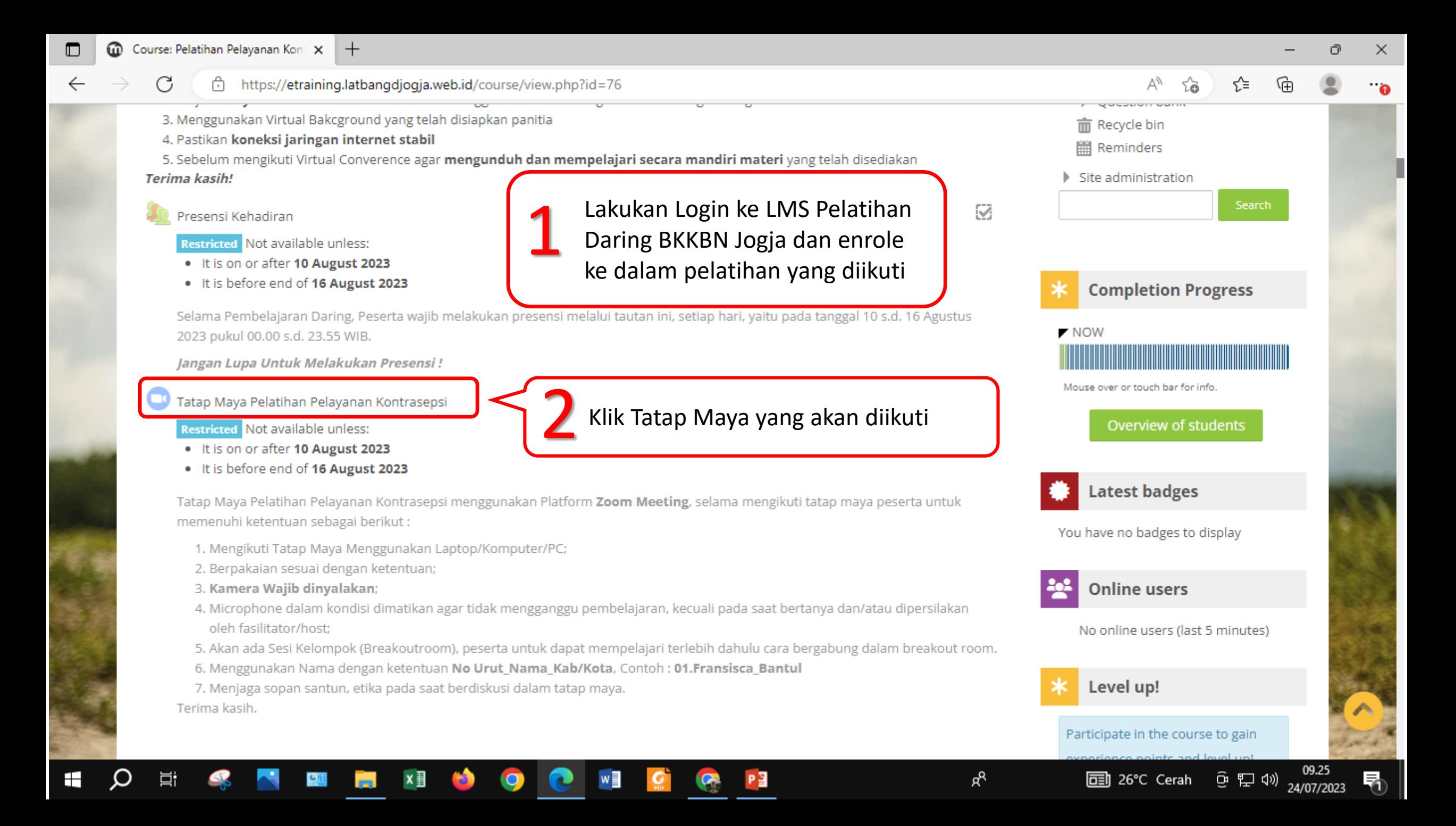

帚

□ 26℃ Cerah ◎ ฐ φ)

ρR

C ĥ https://etraining.latbangdjogja.web.id/mod/zoom/view.php?id=3115 Άý √`≡ సం .. Sessions Sessions report 2023 Hari VIII | Senin, 21 Agustus **Security** 2023 - LURING Hari IX | Selasa, 22 Agustus Passcode Protected Yes 2023 - LURING Hari X, XI, dan XII | Rabu s.d. Passcode 966592 Jumat, 23 s.d. 25 ... **Join link** https://us06web.zoom.us/j/87587521593?pwd=MXVEUk8xaytwODVzc3lNYUhCV0VGUT09 HARI XIII | Sabtu, 26 Agustus Encryption **Enhanced encryption** 2023 - LURING POST TEST | Minggu, 27 Waiting room Yes Agustus 2023 - LURING Klik tautan di sebelah kanan 'Join Link'<br>untuk mengikuti tatap maya Join meeting before host **No** SERTIFIKAT PELATIHAN Require authentication to join **No** PORTOFOLIO TARGET PELAYANAN | Maksimal 26 November... **Media** 3 Scroll laman ke bawahStart video when host joins **No** Start video when participant joins Yes Kebijakan Privaci Audio options Computer audio and Telephone Mute participants upon entry Yes **Administration** Show meeting invitation Phone/Dial-In info Manage Zoom meeting **Edit settings** All meetings Locally assigned roles **Permissions** ■ Check permissions MENGERJAKAN PRE TEST (TES AWAL) ◀ Presensi Kehadiran Jump to... **Filters** 

PЗ

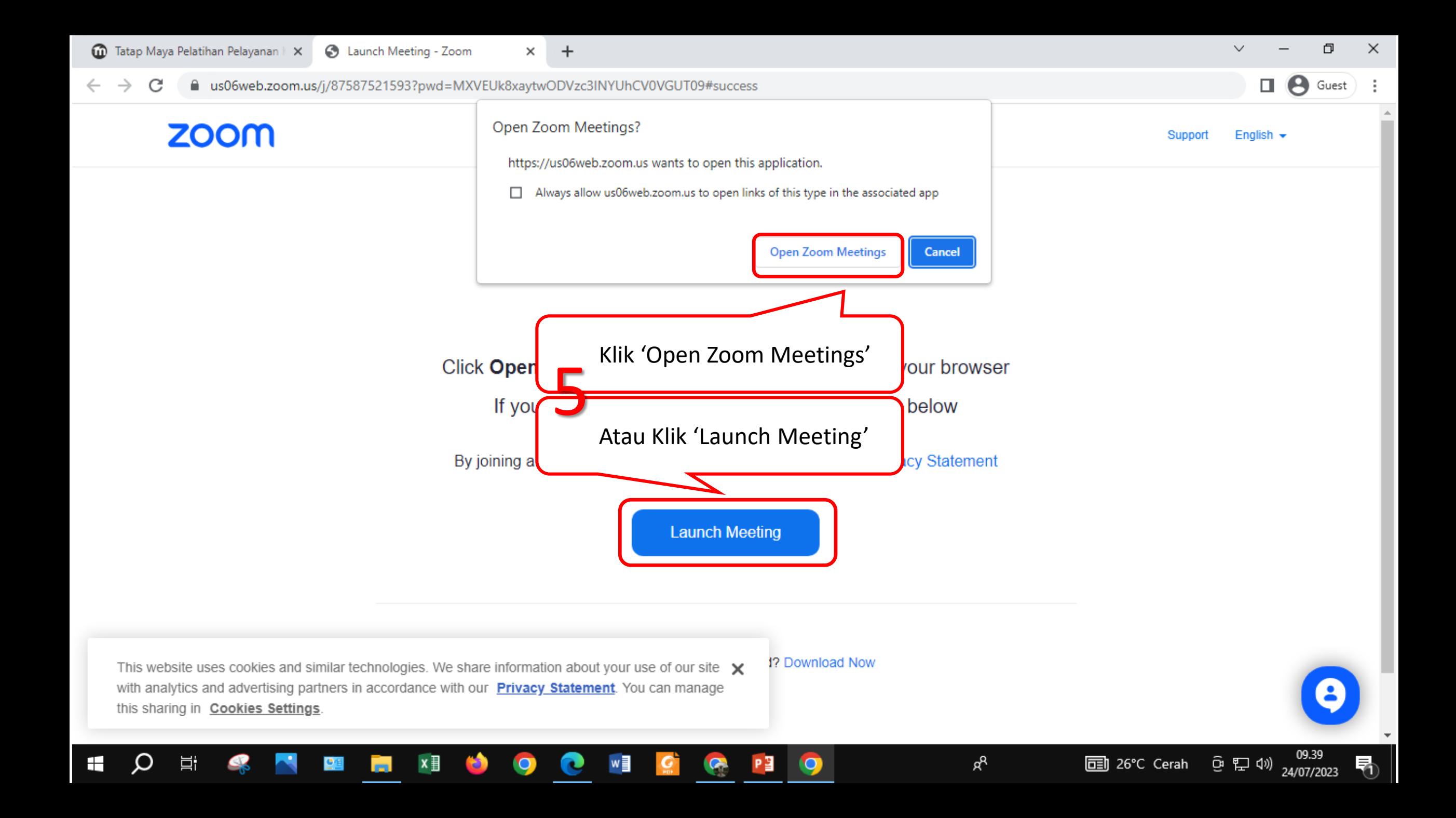

## Tatap Maya Pelatihan Pelayanan Kontrasepsi

This is a recurring meeting

Waiting for host to start the meeting  $\bigcirc$ Host Sign in Test Speaker and Microphone

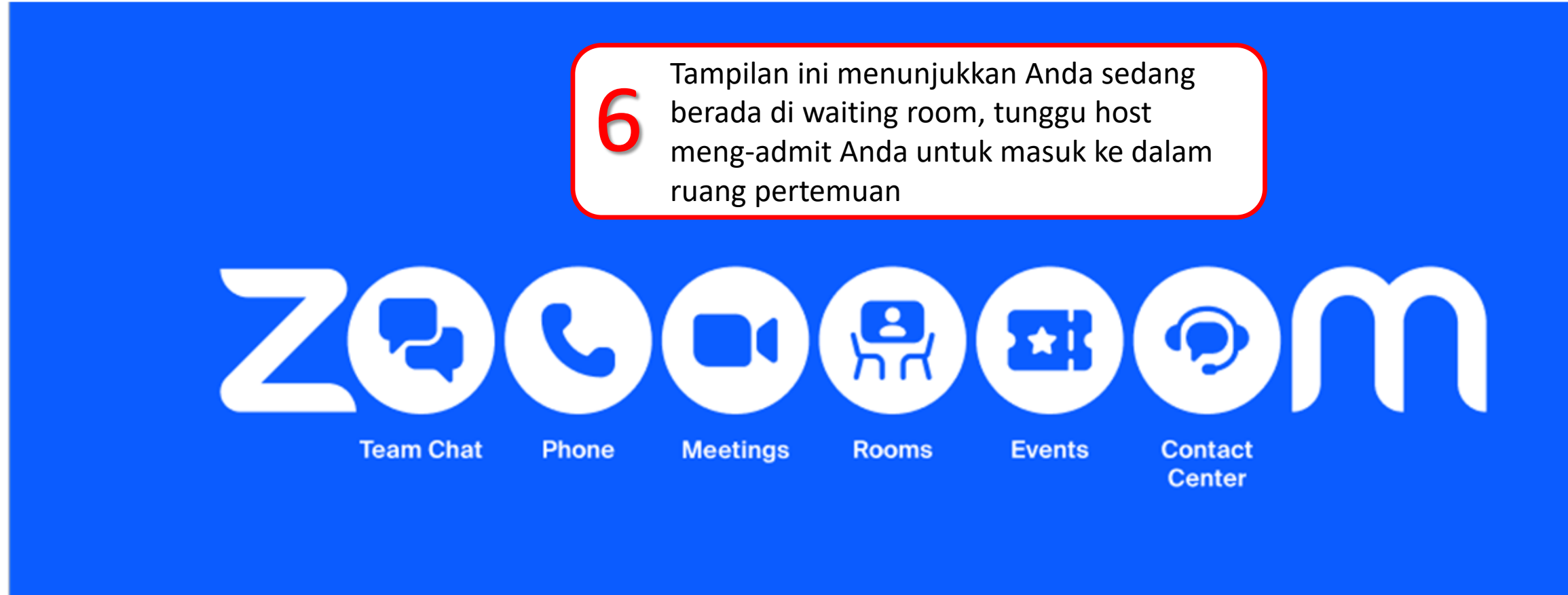

同 26°C Cerah へ ロ ロ (3/3) 24/07/2023  $R^8$ 

 $\times$ 

 $\cdots$ 

勖

门

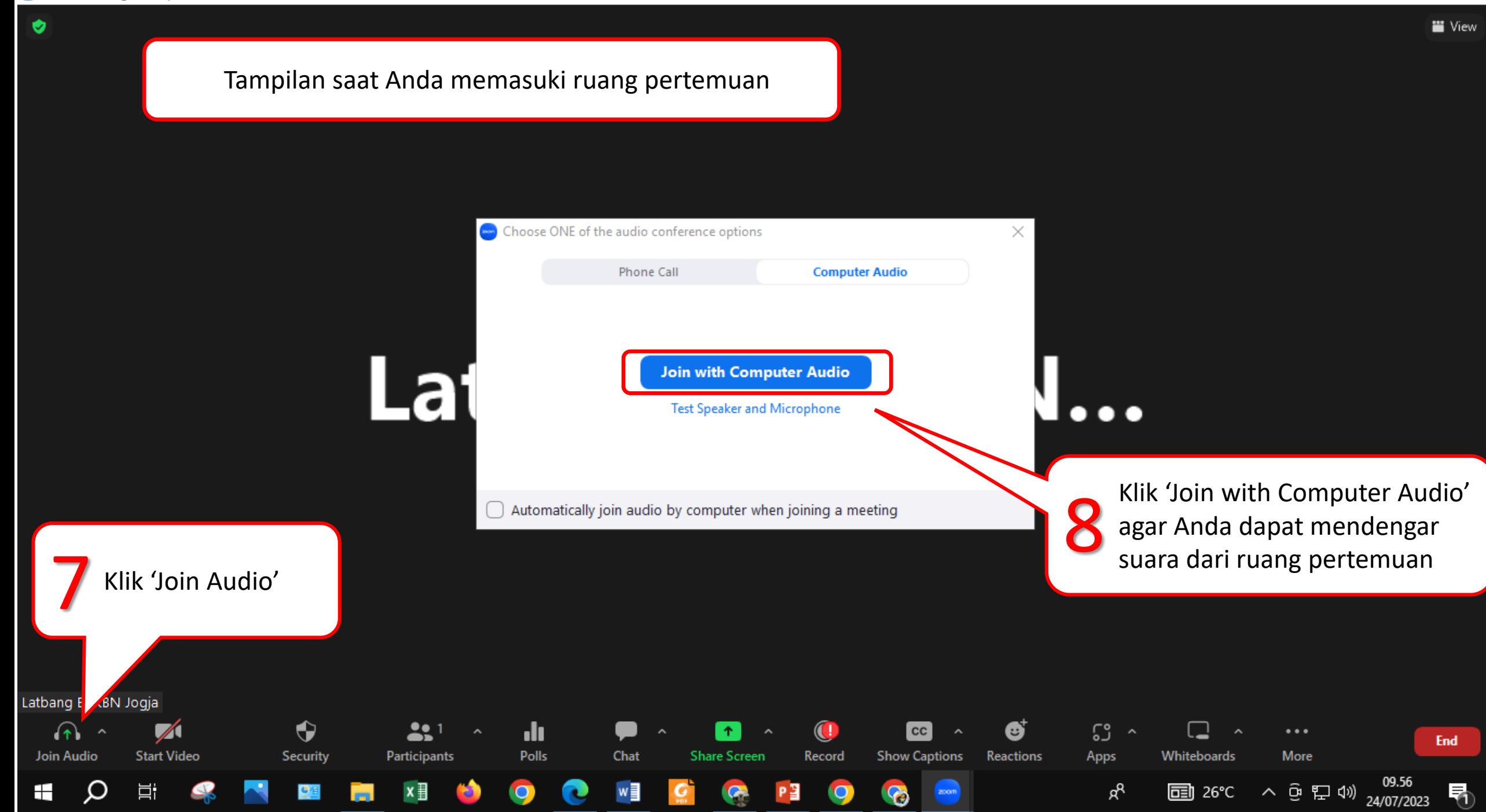

 $\bullet$ 

**■** View

## Latbang BKKBN...

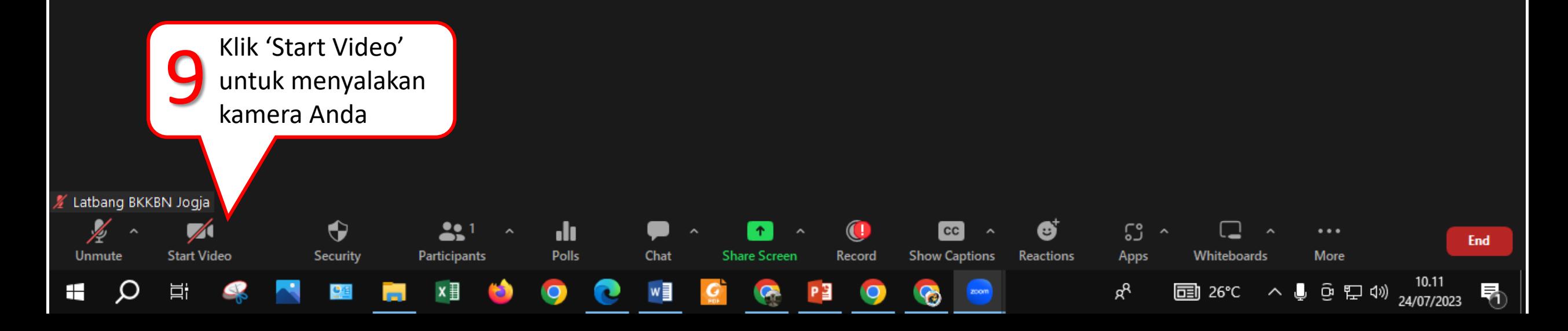

## SELAMAT MENGIKUTI CONFERENCE/TATAP MAYA

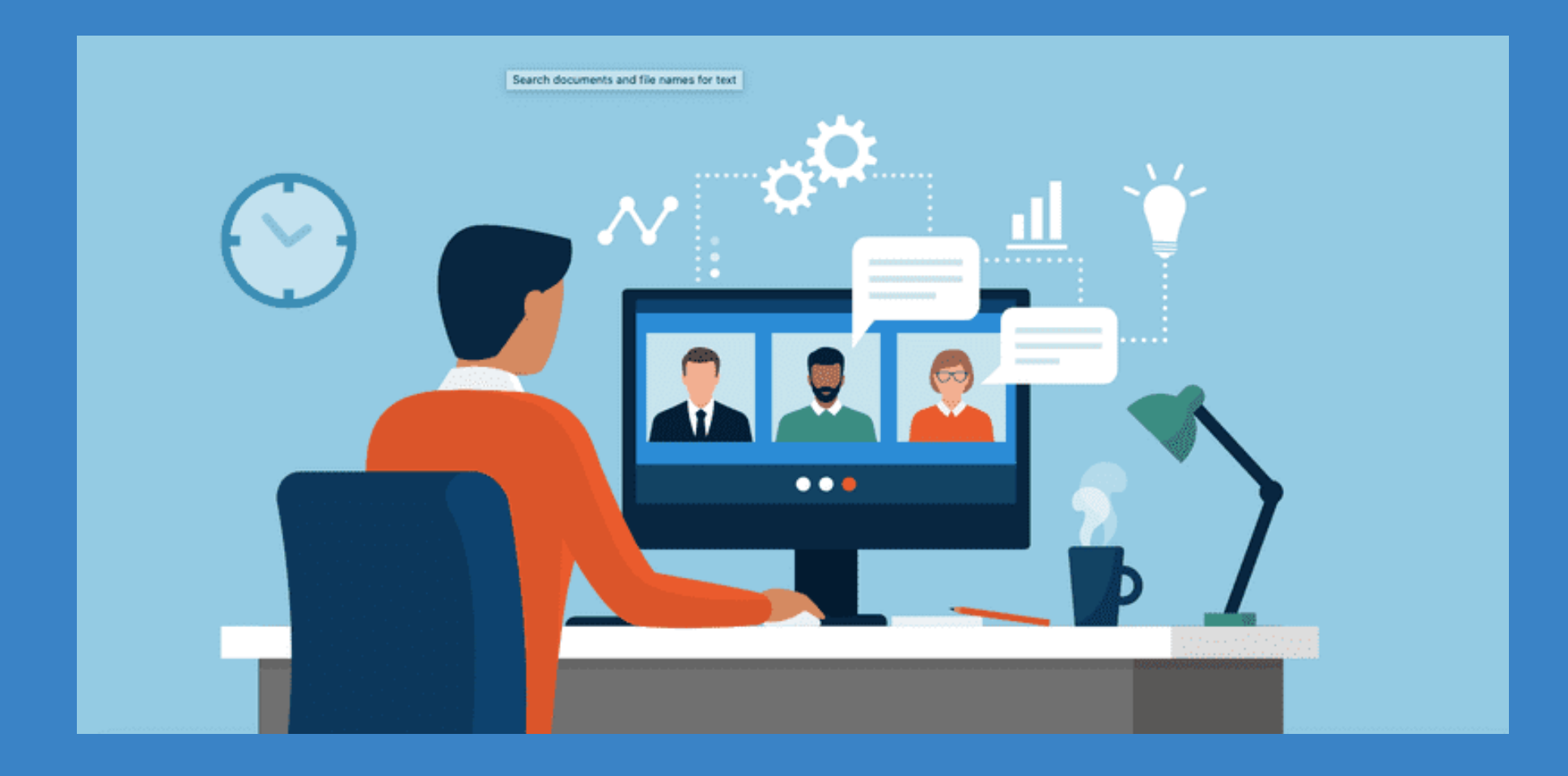